# A Historical Sociolinguist's Digital Tools Starter Kit

 $\bullet\bullet\bullet$ 

Kelly E. Wright University of Kentucky Inaugural NARNiHS Conference 22 July 2017

#### [http://www.uky.edu/~mrlaue2/narnih](http://www.uky.edu/~mrlaue2/narnihs2017/workshop.html) [s2017/workshop.html](http://www.uky.edu/~mrlaue2/narnihs2017/workshop.html)

 $\bullet\bullet\bullet$ 

Google Drive Folder

## To Download

#### $\triangleright$  A Text Editer

- BBEdit: [https://www.barebones.com/produ](https://www.barebones.com/products/textwrangler/) [cts/textwrangler/](https://www.barebones.com/products/textwrangler/)
- PC↓ MAC↑
- Notepad++: <https://notepad-plus-plus.org>

#### ➢ AntConc:

[http://www.laurenceanthony.n](http://www.laurenceanthony.net/software/antconc/) [et/software/antconc/](http://www.laurenceanthony.net/software/antconc/)

➢ Gephi: [https://gephi.org](https://gephi.org/)

## PCEEC

#### <http://ota.ox.ac.uk/desc/2510>

- $\triangleright$  Parsed Corpus of Early English **Correspondence**
- ➢ Oxford Text Archive--one of the largest repositories for Digital Corpora
- $\geq$  4970 personal letters
- $\geq$  84 collections
- $\geq$  666 writers
- $> 1410$ ?-1681
- $\geq$  2.2 million words

### Metadata

- ➢ Author
- ➢ Recipient
- ➢ Letter

- $\geq$  Big 5
- ➢ Time Period
- $\triangleright$  Authenticity

### Letter Formatting

[../2510/2510/PCEEC/corpus\\_descri](http://ota.ox.ac.uk/id/2510) [ption/index.htm](http://ota.ox.ac.uk/id/2510)

<B\_MARVELL> <Q\_MAV\_A\_1653\_T\_AMARVELL> <L\_MARVELL\_001> <A\_ANDREW\_MARVELL\_JR> <A-GENDER\_MALE> <A-REL\_---> <A-DOB\_1621> <R\_OLIVER\_CROMWELL> <R-GENDER\_MALE> <R-REL\_---> <R-DOB\_1599> <AREW\_MARVELL\_JR> <P\_304> {ED:1.}

AUTHOR:ANDREW\_MARVELL\_JR:MALE:\_:1621:32 RECIPIENT:OLIVER\_CROMWELL:MALE:\_:1599:54 LETTER:MARVELL\_001:E3:1653:AUTOGRAPH:OTHE R {COM:ADDRESSED} For his Excellence , the Lord

General Cromwell . these with my most humble service : MARVELL,304.001.1

# RegEx

\b**[**A-Z0-9.\_%+-**]**+@**[**A-Z0-9.-**]**+\.**[**A-Z**]**{2,}\b

- $\triangleright$  A special text string for describing a search pattern
- $\triangleright$  The most basic search is any string
	- You don't have to change your settings to do traditional searching
- $\triangleright$  RegEx will do exactly what you ask it to

# RegEX

\b **[**A-Z0-9.\_%+- **]** + @ **[**A-Z0-9.- **]** +\. **[**A-Z **]**{2,}\b

 $\triangleright$  You can use a hyphen inside a character class to specify a range of characters. **[**0-9 **]** matches a *single* digit between 0 and 9. You can use more than one range, and you can combine ranges and single characters. **[**0-9a-fxA-FX **]** matches a hexadecimal digit or the letter X.

# RegEx Accuracy

Recall  $\blacktriangleright$  $\triangleright$  Precision

# RegEx **Accuracy**

#### $\triangleright$  Recall

○ Did I leave anything behind?

#### $\triangleright$  Precision

○ How much noise is present?

# RegEx

#### Standard Operating Procedures

- ➢ Consumption
- ➢ Negation

# RegEx Consumption

 $\{d\}$  $\blacktriangleright$ 

# RegEx

#### Negation

- $\triangleright$  A negated character class still must match a character. q **[**^u **]** does *not* mean: "a q not followed by a u". It means: "a q followed by a character that is not a u".
	- $\circ$  Does not match the q in the string Iraq.
	- Does match the q and the space after the q in Iraq is a country.

### RegEx Metacharacters

the asterisk or star \* Zero (0) or more

the plus sign  $+$  One (1) or more

the question mark ? Zero (0) or one (1)

the parenthesis ( ) Grouping

the opening square bracket [ Define a character class

and the opening curly brace { Introduce a quantifier

the backslash \ escape following character the caret ^ marks the start of a string the dollar sign \$ marks the end of a string the period or dot . matches any one character the vertical bar or pipe symbol | or

## RegEx Returns

 $\triangleright$  cat dog food matches cat or dog food. To create a regex that matches cat food or dog food, you need to group the alternatives: (cat dog) food.

# Let's try a basic search

#### [Google Drive](https://drive.google.com/open?id=0BzlGStEoNAf0Nk5JNjM4eWlnRWc)

- $\triangleright$  Open up BBEdit
- $\triangleright$  Load Marvell. txt from the workshop folder
- ➢ Search *her*

What do we notice in the results?

## Let's try a basic search

#### What do we notice in the results?

- $\triangleright$  RegEx does what you tell it.
- $\triangleright$  Now try, \sher\s

## Once more, with AntConc

- $\triangleright$  Open up AntConc
- ➢ Load Marvell.txt
- $\triangleright$  Settings > Global Settings > **Wildcards**
- ➢ Repeat the *her* search

What is different about these results?

 $\triangleright$  Try the RegEx \sher\s

Do we get the same results?

# Play!

#### With Cheat Sheets

#### ➢ Dave Child's Basic Cheat Sheets

#### What did you come up with?

## **Subcorpora**

With RegEx

- $\triangleright$  Separate by salient metadata
- $\triangleright$  Put each letter onto a single line

# **Subcorpora**

Unique and Universal Delimiters

- $\triangleright$  Separate by salient metadata
- ➢ Each letter is preceded by the *text identifier*, labelled **Q**
- ➢ <Q\_BAC\_A\_1569\_FN\_N2BACON>

Contains five codes separated by underscores:

 $\triangleright$  Text from the Bacon collection written by a single author date to a member of their nuclear family\_writer code

## Metadata Encoding

( (CODE <B\_BACON>)) ( (CODE  $\leq$ Q BAC A 1569 FN N2BACON $\geq$ ) ( (CODE <L\_BACON\_001>)) ( (CODE <A\_NICHOLAS\_BACON\_II>)) ( (CODE <A-GENDER\_MALE>)) ( (CODE <A-REL\_BROTHER>)) ( (CODE <A-DOB\_1543>)) ( (CODE <R\_NATHANIEL\_BACON\_I>)) ( (CODE <R-GENDER\_MALE>)) ( (CODE <R-REL\_BROTHER>)) ( (CODE <R-DOB\_1546?>))

## **Subcorpora**

Unique and Universal Delimiters

- ➢ Open BBedit
- ➢ Functions by using *Find/Replace* 
	- $\circ$  Find: TextWrangler = \r(?!<Q) Notepad++ =  $\n\cdot$  (?! < Q)
	- Replace: with a "space"
- $\triangleright$  Carriage return (negative lookahead text identifier)

- $\triangleright$  Choose something to separate by
- $\triangleright$  In BBedt: Text > Process **Lines Containing**

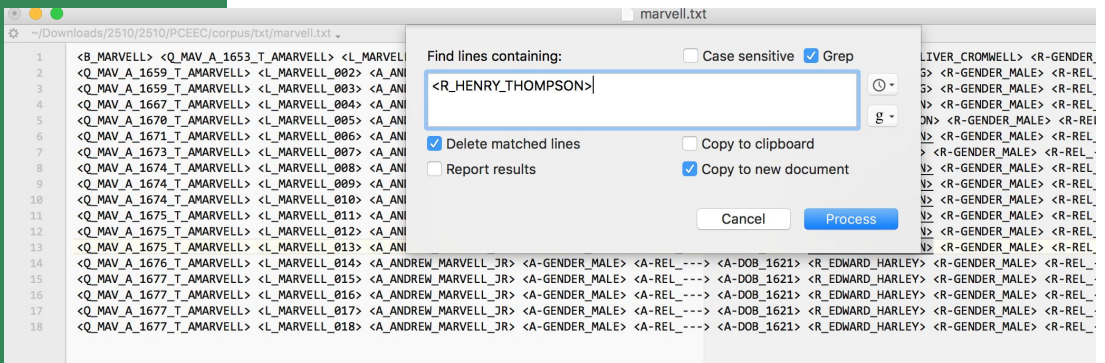

#### Play!

## **Addressing** Predictable Spelling Errors

With Character Classes

- $\triangleright$  Character classes are one of the most commonly used RegEx features.
- $\triangleright$  You can find a word, even if it is misspelled, such as sep **[**ae **]** r **[**ae **]**te or li **[**cs **]**en **[**cs **]**e.

## Vard2

#### Because Orthography is a lie, and our minds aren't algorithms

The software assists with manual normalisation by suggesting candidate normalisations for detected spelling variants. As decisions are made by the user, VARD learns how to best normalise the spelling variation in your corpus to the point where it can successfully automatically normalise the entire corpus after training.

- $\triangleright$  VARD2 has to be opened in the command line
- $\triangleright$  Navigate to your copy of the folder
- ➢ Select run.command shell script

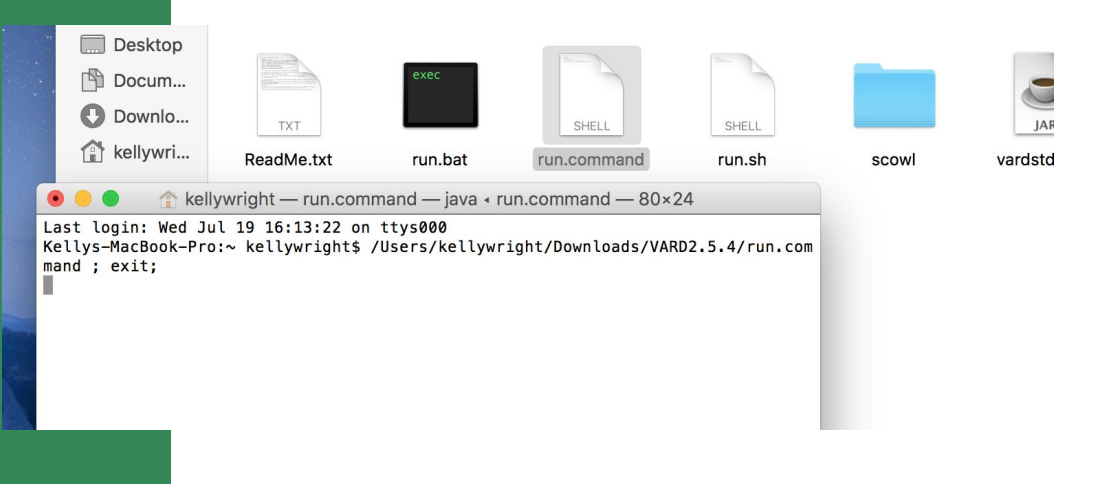

 $\triangleright$  Open Harvey.txt in BBedit Find my  $\blacktriangleright$ 

How many results?

- Open Vard2  $\blacktriangleright$
- Load Harvey.txt  $\blacktriangleright$
- Normalize mai  $\blacktriangleright$
- Save With XML Tags  $\blacktriangleright$
- Load the varded file into BBEdit  $\blacktriangleright$

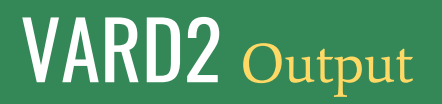

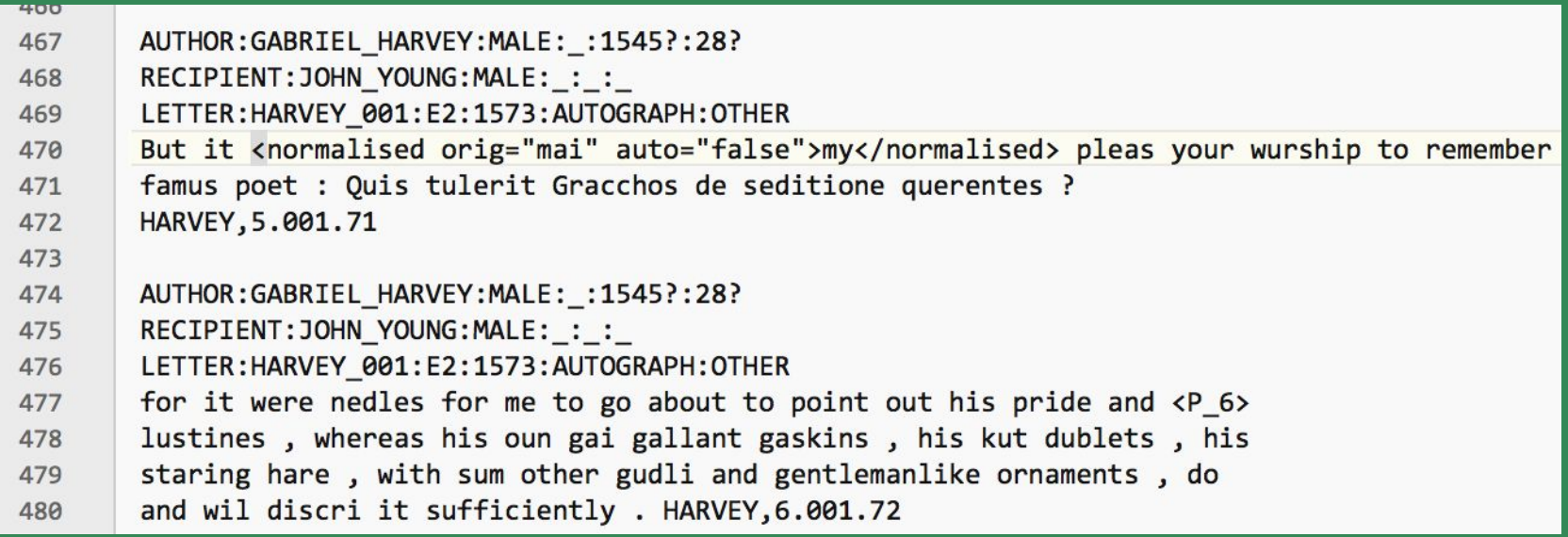

Output

How many results when we search for my now??

Training

- Return to Vard  $\blacktriangleright$
- $\triangleright$  Load your new version of Harvey.txt into the Trainer

#### The AIF File

https://drive.google.com/open?id=0BzlG StEoNAf0dlViU3Y1bU9XODg

**Associated Personal Information**  $\blacktriangleright$ 

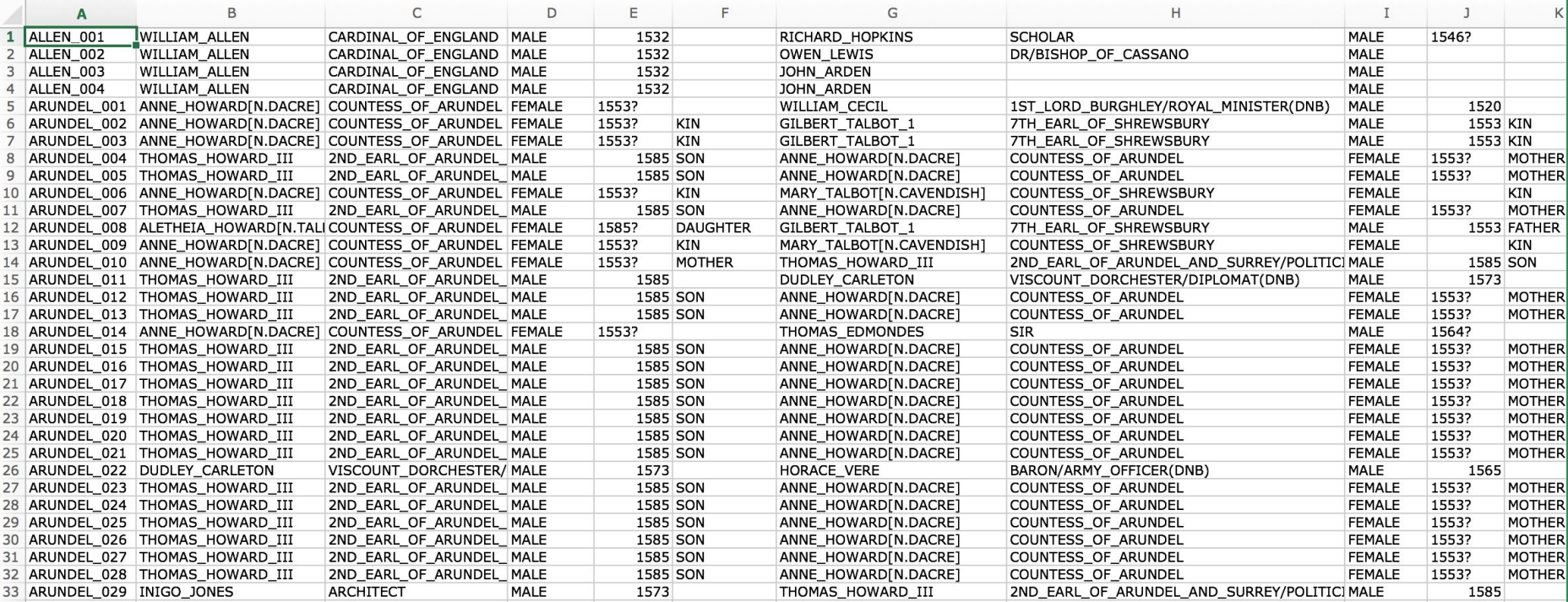

### **Network Analysis**

 $\mathfrak{g}$  .

- $\triangleright$  The Uniformitarian Principle and Data-Driven Research
- Nodes, Edges, Density,  $\blacktriangleright$ Multiplexity
- Centralities  $\blacktriangleright$

# Gephi

#### Visualizing Centralities

- ➢ Betweenness
	- The shortest path
- ➢ Degree
	- Total connections
- ➢ Closeness
	- Sum of the shortest distances between each node and every other node in the network

#### ➢ In Data Laboratory, load Tremendous Node List and 00Edge from the Google Drive Folder.

 $>$  Make sure when you load Nodes, the Nodes Tab and Nodes Table selections are marked. So too with Edges.

![](_page_36_Picture_39.jpeg)

Gephi

### Let's Visualize!

#### Gephi Play

- $\triangleright$  Filters
	- Typology > Degree Range > (drag down)
- ➢ Statistics (centrality)
	- Network diameter > Run

### Let's Visualize!

#### Gephi Play

- $\triangleright$  Allow us to think critically about the multifarious connections in All Our Data
- $\triangleright$  Navigate to the Layout panel and run the Yifan Hu Projection
- $\triangleright$  Play with Appearance options

## $\overline{\phantom{a}}$  <3 AIF

#### **Best Practices in Documentation**

- **Translates Easily**  $\blacktriangleright$
- Potential for industry standard  $\blacktriangleright$
- 500 schmunks  $\blacktriangleright$

## **NetLogo**

Because sometimes a day is better when you tip the scales in favor of grass.

- $\triangleright$  Agent-based modeling
- $\triangleright$  Get at the untenable experiments

[http://www.netlogoweb.org/launch#http://www.netlo](http://www.netlogoweb.org/launch#http://www.netlogoweb.org/assets/modelslib/Sample%20Models/Biology/Wolf%20Sheep%20Predation.nlogo) [goweb.org/assets/modelslib/Sample%20Models/Biolo](http://www.netlogoweb.org/launch#http://www.netlogoweb.org/assets/modelslib/Sample%20Models/Biology/Wolf%20Sheep%20Predation.nlogo) [gy/Wolf%20Sheep%20Predation.nlogo](http://www.netlogoweb.org/launch#http://www.netlogoweb.org/assets/modelslib/Sample%20Models/Biology/Wolf%20Sheep%20Predation.nlogo)

# THANKS Y'ALL!

 $\bullet\bullet\bullet$ 

Kelly E. Wright University of Kentucky kellywright5.wixsite.com/raciolinguistics